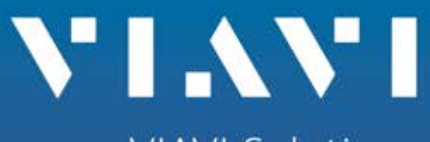

**VIAVI Solutions** 

## **8800SX "Freq Flex" Calibration**

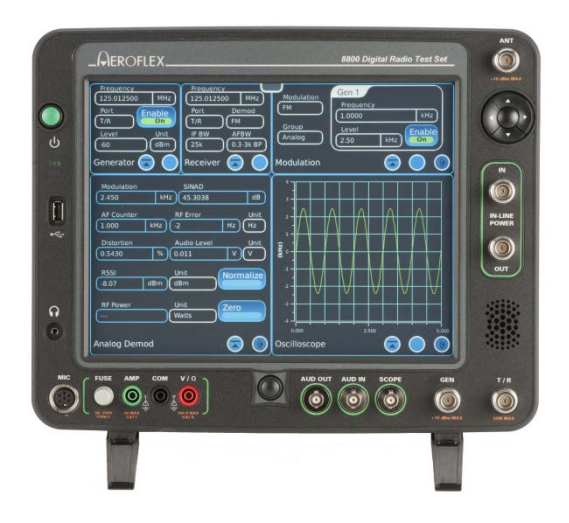

### Freq-Flex Operation

#### • Freq-Flex Basics

- The 8800SX supports use of an external 10 MHz reference directly but when going to a location that does not have an external reference available, the 8800SX offers the ability to fine tune the internal 10 MHz reference to a greater accuracy.
- The internal timebase of the 8800SX has an aging spec of 0.5 ppm/year for the first year and 0.3 ppm/year, after the first year.
- Freq-Flex enables a user calibration to eliminate any error in the timebase due to aging.
- When performed and used after warm-up (about 15 minutes), Freq-Flex also eliminates the timebase temperature uncertainty.
- After performing Freq-Flex the error is just +/- 0.5 Hz from Freq-Flex calibration frequency.
	- For example:
		- If Freq-Flex is performed with a 10 MHz reference, the error is 0.05 ppm (parts per million).
		- With a 1 GHz reference, the error is only **0.0005 ppm**!

### Freq-Flex Steps

- The following steps should be followed to perform a Freq-Flex:
	- 1. Select Freq-Flex from the Utilities Menu.
	- 2. In the Freq-Flex window "Frequency" Field, enter the frequency of the external reference that you are using to calibrate the 8800SX. This can be any CW RF signal, with any frequency from 2 MHz to 1 GHz. The signal **must** be unmodulated.
	- 3. In the Freq-Flex window "Port" Field, select the port used to connect to the external reference. The T/R Port should be used for signals between -10 and +20 dBm, and the ANT Port for signals between -50 and +10 dBm.
	- 4. Connect the external reference to the selected port.
	- 5. Press the "Start Calibration" button.
	- 6. The on-screen instructions will lead you through the rest of the process. (See next several slides for example).

### Selecting Freq-Flex

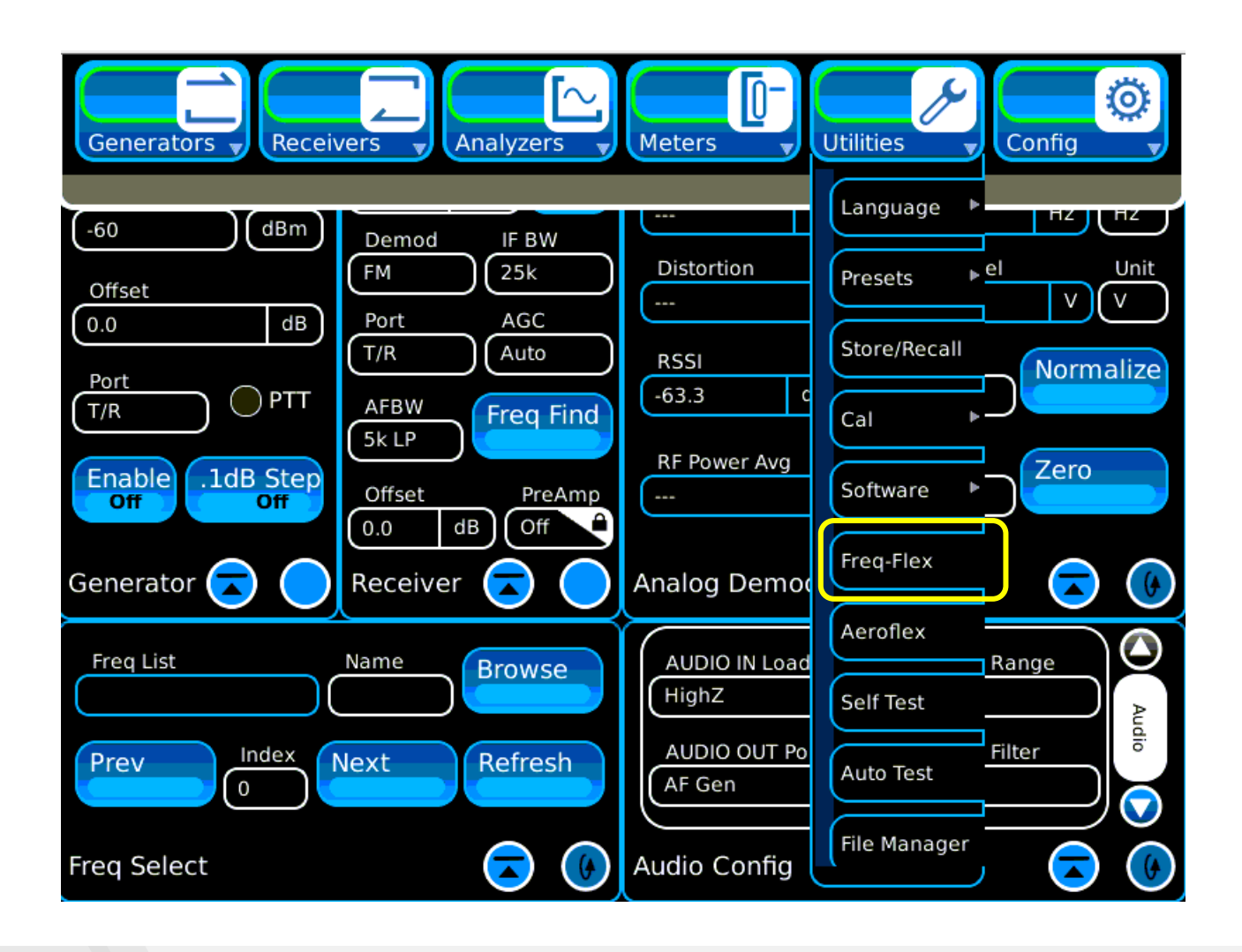

### Enter Frequency and Port and Press "Start Calibration".

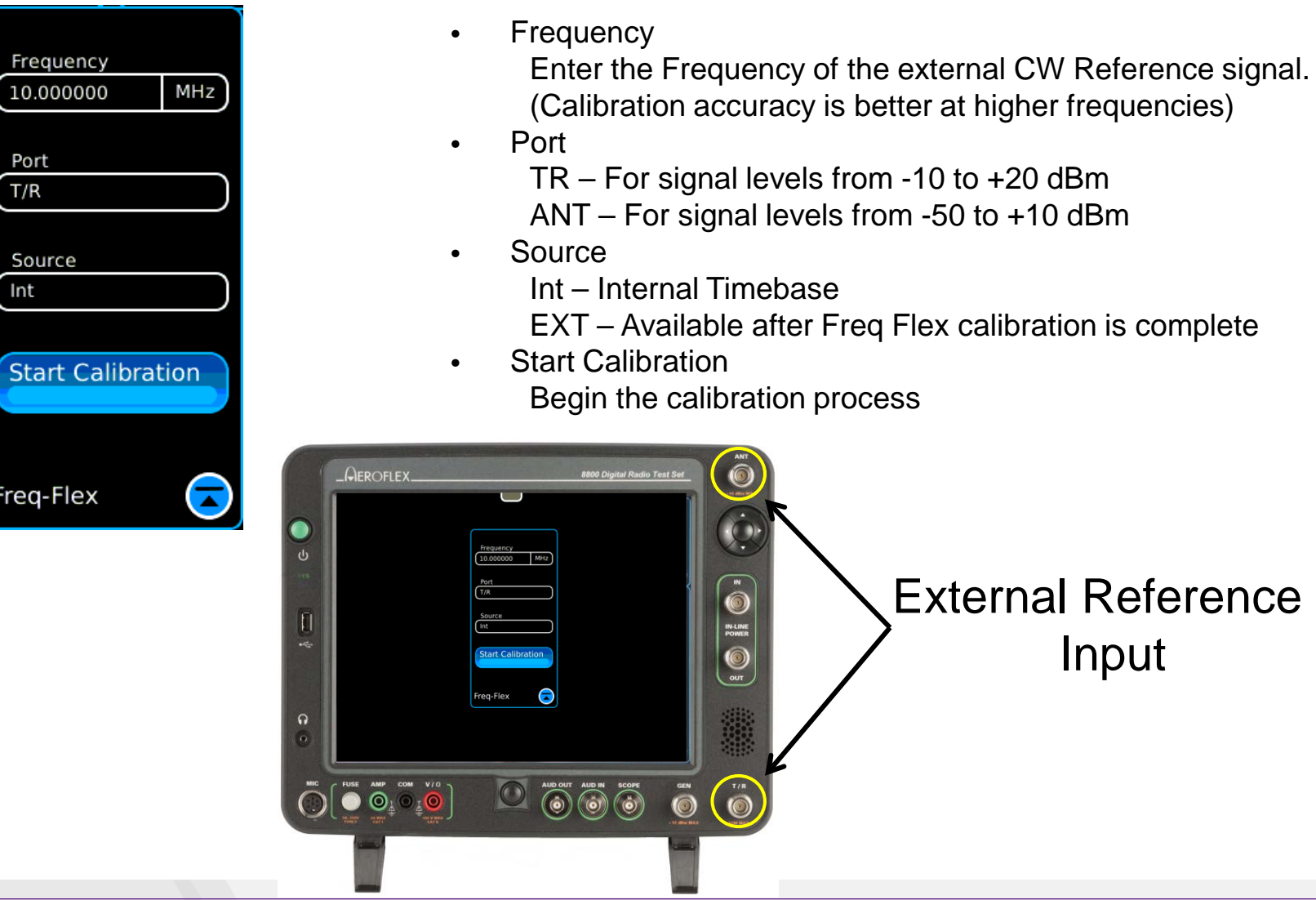

Apply the external reference CW signal to the selected port and press Ok.

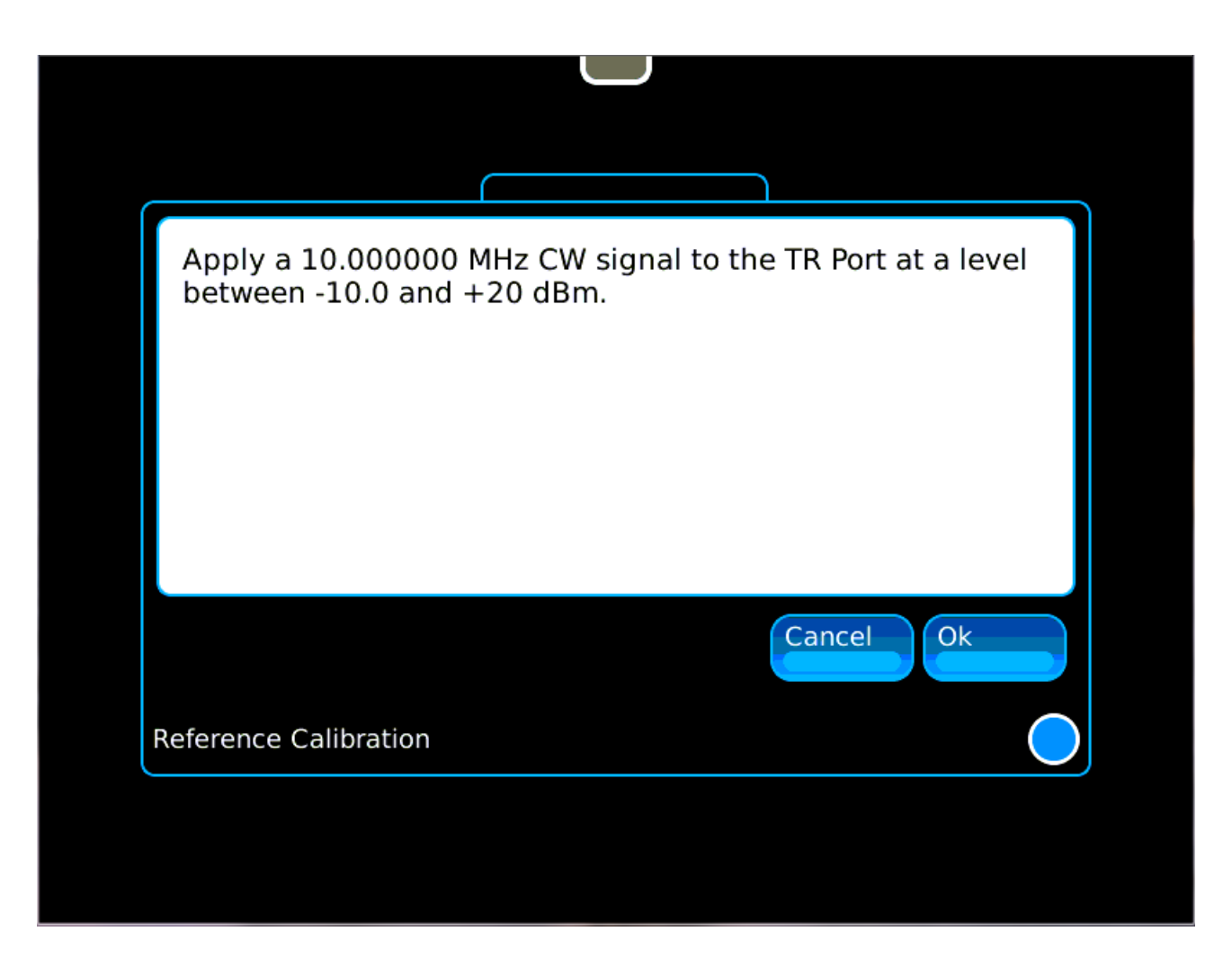

### Calibration takes about 1 minute.

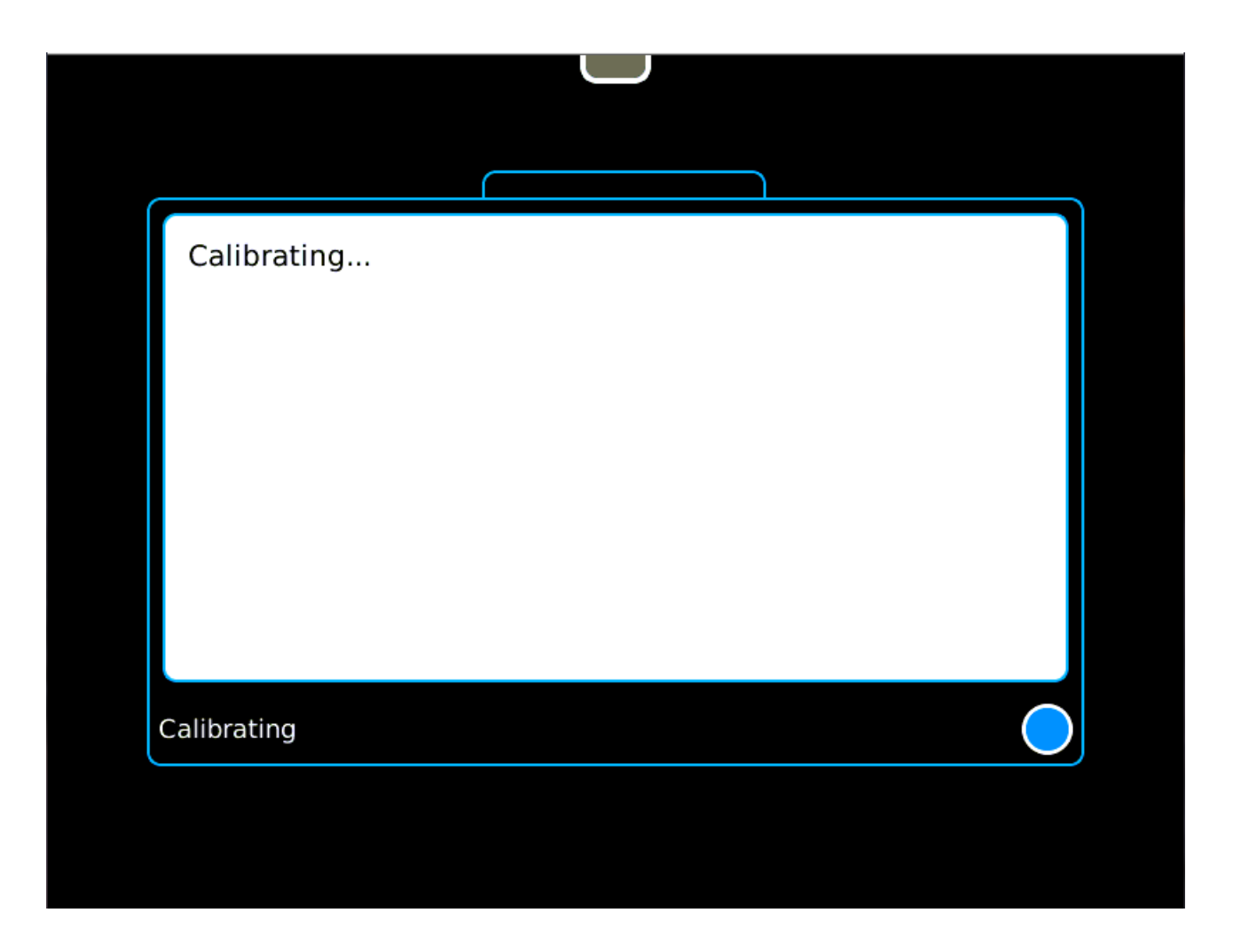

Calibration is complete, so remove the external reference signal.

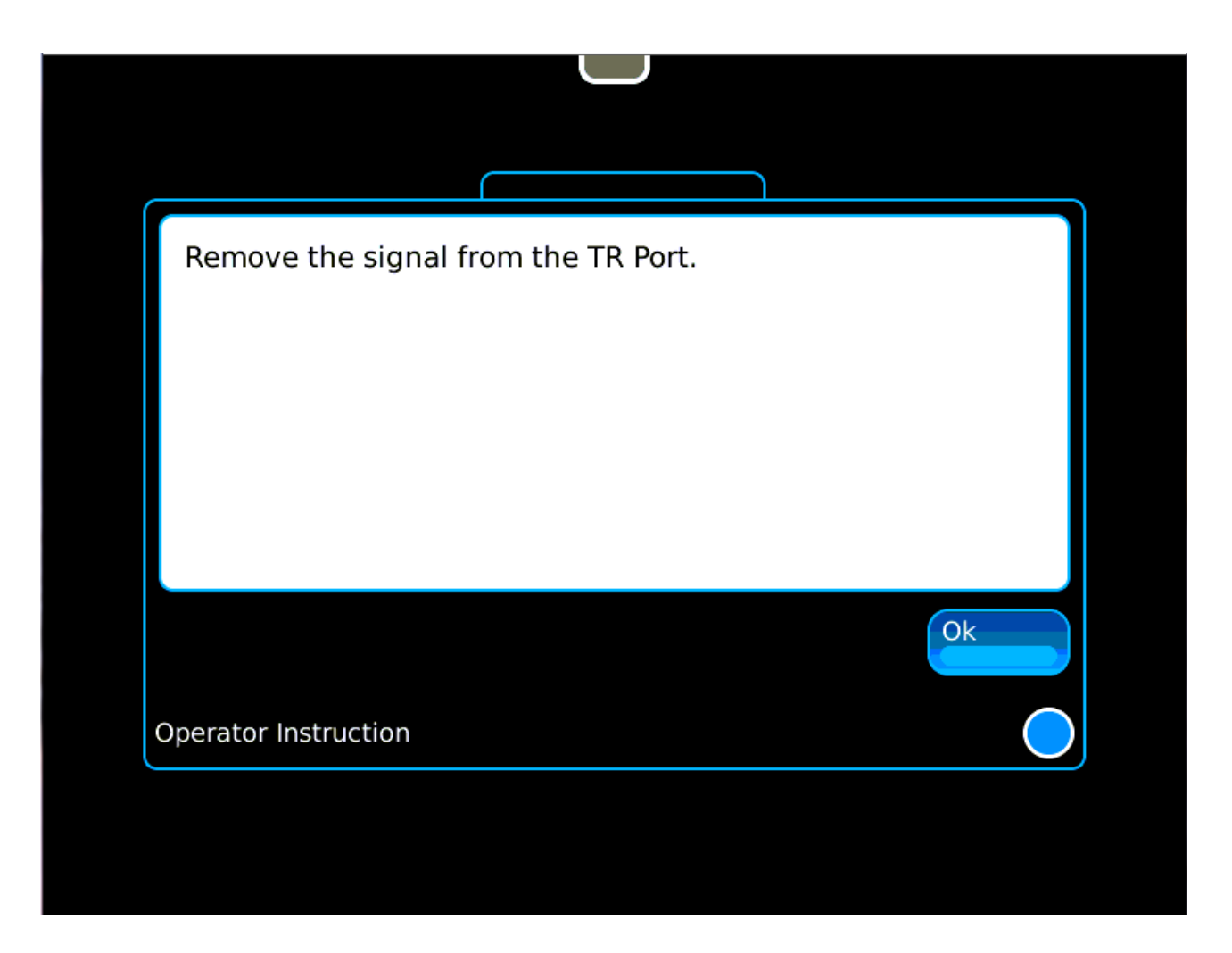

A note at completion indicates the correction factor that will be used.

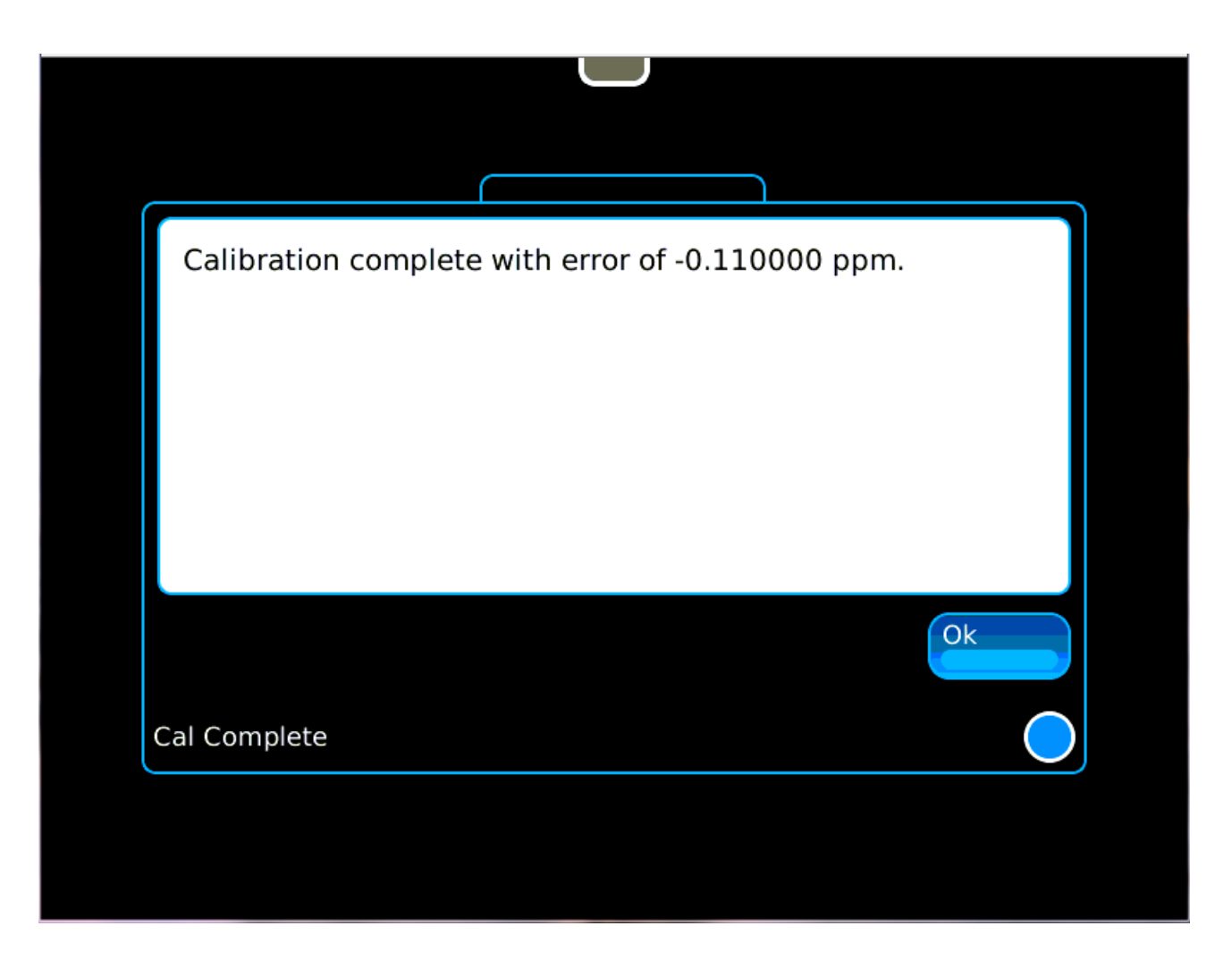

A blue sine wave icon indicates the Freq-Flex is on.

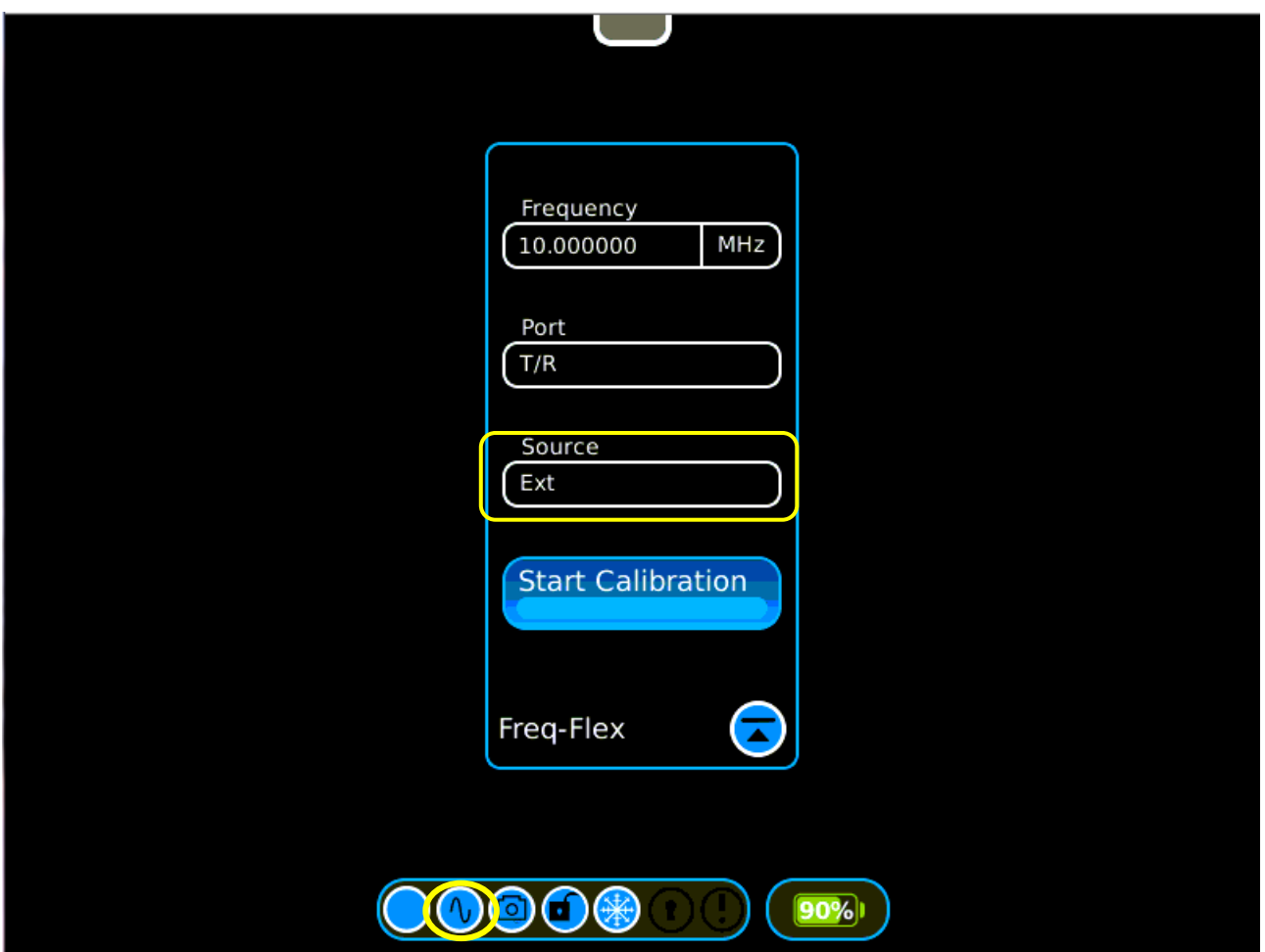

A gray sine wave indicates Freq-Flex is off. Pressing the icon toggles the state.

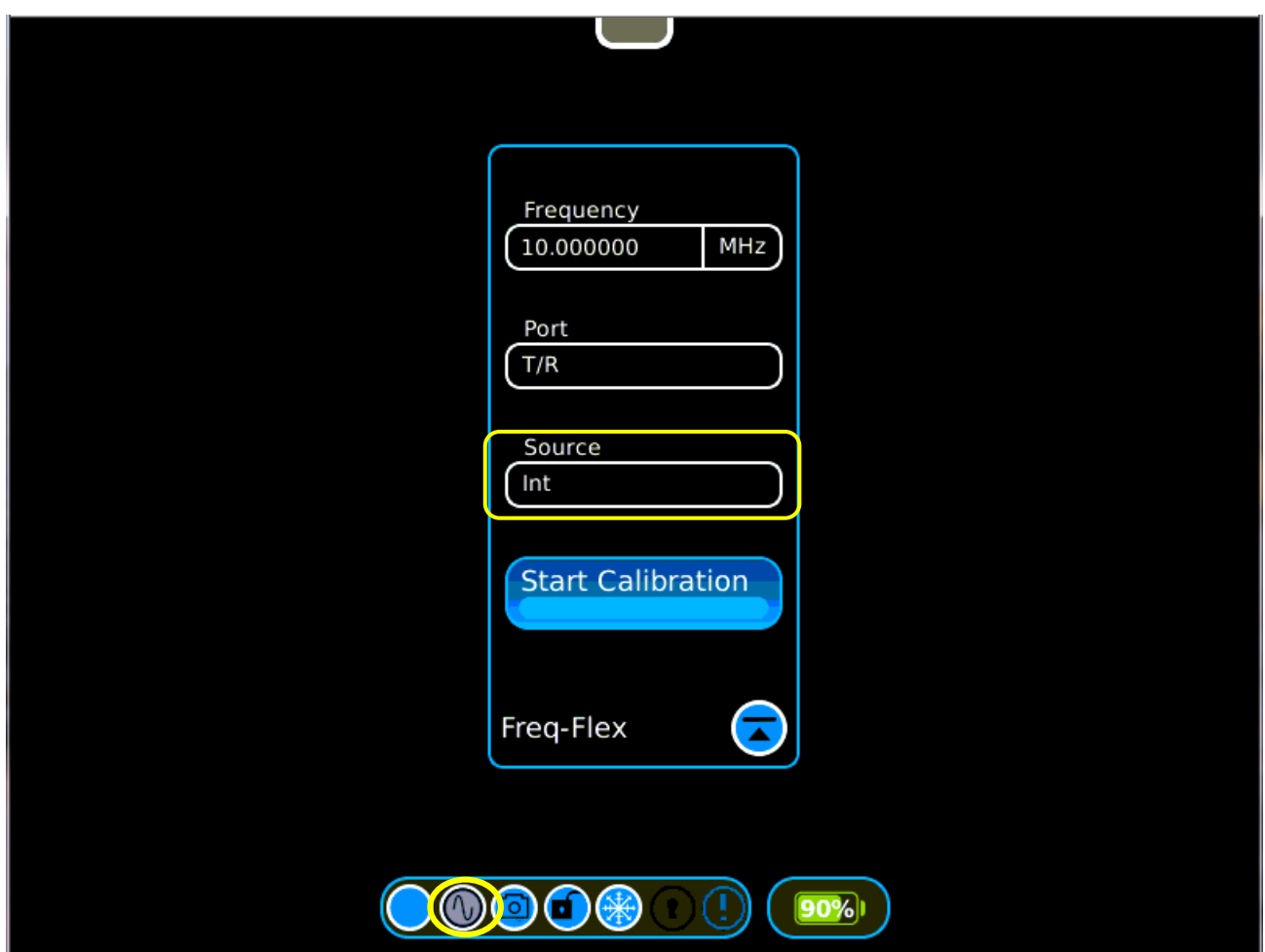

## **8800SX Options and Accessories**

#### **8800SX Options and Accessories**

139942

#### 8800SX Digital Radio Test Set

- **Standard Accessories** Fuse, 5 A, 32 V, Mini Blade **AC Power Cord - USA** AC Power Cord - Europe
- **Power Supply** AC Power Cord - China **AC Power Cord - UK** Adapter, N(m) to BNC(f), Qty 3 **Front Cover**

#### **Options**

**Internal Battery** 

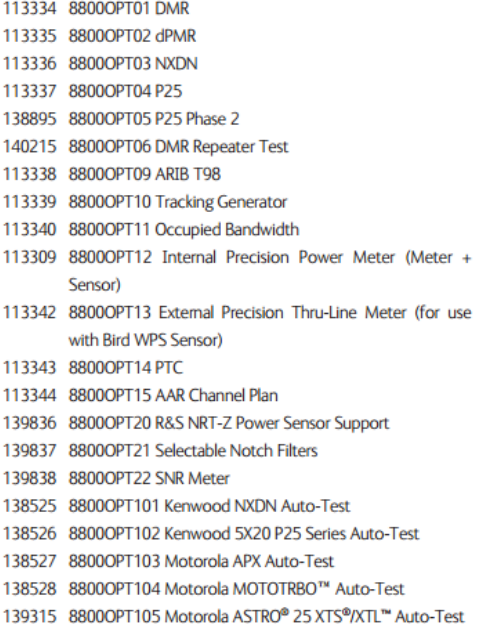

#### Languages

- 113350 8800OPT300 Simplified Chinese
- 113351 8800OPT301 Traditional Chinese

VIAVI

113352 8800OPT302 Spanish 113353 88000PT303 Portuguese 113354 88000PT304 Malay/Indonesian 113355 8800OPT305 Korean 113356 8800OPT306 Arabic 113357 8800OPT307 Polish 113358 8800OPT308 Russian 113359 8800OPT309 Japanese 113360 8800OPT310 German 113361 8800OPT311 French 139625 8800OPT312 Italian

#### **Accessories**

138313 Calibration Certificate - 8800 Series 82560 AC27003 Attenuator - 20 dB/150 W 67076 Spare Internal Battery 114479 External Battery Charger 114477 Hard Transit Case 114478 Soft Carrying Case 114475 Antenna Kit eter + 114348 Precision DTF/VSWR Accessory Kit for 8800 63927 AC25081 Site Survey Software 92793 5017D Bird Power Sensor 114312 Mounting Bracket 112861 Microphone 62404 DC Cord/Cigarette Adapter 63936 AC24009 DMM Test Leads 112277 10 AMP Current Shunt, 0.01 Ohm 67411 Scope Probe Kit

#### **Extended Warranties**

- 114481 Extended Standard Warranty 36 Months
- 114482 Extended Standard Warranty 60 Months
- 114483 Extended Standard Warranty 36 Months with Scheduled Calibration
- 114484 Extended Standard Warranty 60 Months with Scheduled Calibration

#### Select 8800SX Accessories Overview

Soft Case 114478 The soft case allows full operation of the 8800SX while inside the case. The laptop style design is lightweight and provides extra protection during field operation. Storage pockets provide extra space for spare batteries, test cables, etc.

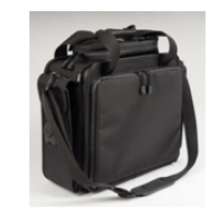

#### Hard Transit Case

The hard transit case features form-fitted slots for the 8800SX, protective cover, precision VSWR/DTF Kit, power supply, 150 W attenuators, spare battery, and more.

114477

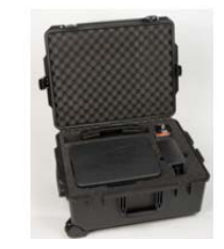

#### Precision DTF/VSWR Accessory Kit 114348

This accessory kit provides all items necessary for accurate and VSWR, Return Loss, and Distance-to-Fault measurement. The kit includes a case, return loss bridge, power divider, 50  $\Omega$  calibrator, and two N-type test cables specifically designed for the 8800SX.

Bird 5017D Thru-Line Power Sensor 92793

The 8800SX also supports the Bird 5017D Thru-Line Power Sensor as an external power meter for users that already have the 5017D. This capability requires 88XXOPT13 and provides simultaneous forward and reverse power measurements up to 500 W and VSWR measurements that are displayed on the 8800SX screen.

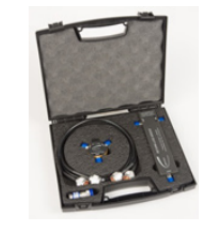

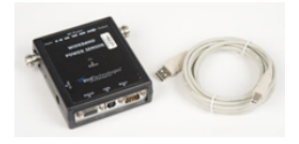

Contact Information

For information about pricing for our products, contact the sales office by calling VIAVI Solutions at (800) 835-2352 or emailing [AvComm.Sales@viavisolutions.com.](mailto:AvComm.Sales@viavisolutions.com)

For technical/product support, calibration, maintenance and general customer service inquiries, you can contact our help desk by **[clicking here](https://avcomm.viavisolutions.com/technical-support/technical-support-request-form)**, calling (800) 835-2350, or emailing [Service.Americas@aeroflex.com](mailto:Service.Americas@aeroflex.com).

[Click here](https://avcomm.viavisolutions.com/8800SX) for more information on the 8800SX and latest software versions and training materials.